# Predator - How to Setup Link Analysis

Use this how-to guide to setup Link Analysis

The Link Analysis page is available from within the Transaction Review page as a link next to the field that has that ability enabled. It displays the results of a SQL Report in a visual fashion, highlighting links between property fields, e.g.: accounts, customers, etc.

The purpose of Link Analysis is to allow AML/Fraud investigators to visually analyse what Property Fields are linked to each other thus ease fields relationship detection.

#### Link Analysis Setup

- 1. go to Maintenance > Link Analysis Maintenance
- 2. You will need to define a pair of link for each link anlysis
  - a. From account To account
  - b. To account From Account
- 3. The following are the definition of the
  - a. Link Analysis ID Unique ID which identifies the link. Allow integer only
  - b. From Property Id The property field that define the starts of the link
  - c. To Property Id The property field that define the end of the link
  - d. Graph Query
    - i. The query that link the from propery Id to To Property Id
    - ii. This query has two parameter, which are pass when you navigate to Link Analysis Screen. @ID = Sender Account No (From Propery ID) and @AmountThreshold = Amount Threshold. Link Analysis

| ,                 |                  |   |                  |   |                  |         |  |
|-------------------|------------------|---|------------------|---|------------------|---------|--|
| Sender Account No | From             |   | То               |   | Amount Threshold |         |  |
| ACT001            | 29/08/2019 17:22 | m | 29/08/2019 17:22 | m |                  | Analyse |  |
|                   |                  |   |                  |   |                  |         |  |

- e. Table Query Query that build the table when you select the connector. This query has 5 parameter
  - i. @FromId the fields that is start of the link
  - ii. @Told the fields that is end of the link
  - iii. @AmountThreshold The amount threshold in link analysis screen
  - iv. @SortField If define, when you click on the Sort while viewing the connector, the field will be sorted

| Serial No 🜲 | Group By 🜲      | Date &Time 🜲           | Amount 🚽 | Channel 🜲            | Currency Code 🜲 | Transaction Code 🖨 |
|-------------|-----------------|------------------------|----------|----------------------|-----------------|--------------------|
| <u>5</u>    | 164421091120112 | 10/08/2018 12:00:00 PM | 888.00   | Cards C02            | AUD             | 101                |
| 2           | 164421091120112 | 10/08/2018 12:00:00 PM | 1,000.00 | Internet Banking C01 | AUD             | 101                |

v. @SortOrder - Valid Value will be 0 (ascending) and 1 (descending).

f. Additional Column 1 - First additional column that you would like to populate in the table. If define, it will be visible when you click on the connectors

| ACT001      |                 |                        |          | ACT003               |                 |                    |
|-------------|-----------------|------------------------|----------|----------------------|-----------------|--------------------|
| Serial No 🜲 | Group By 🜲      | Date &Time 🜲           | Amount 💂 | Channel 🜲            | Currency Code 🜲 | Transaction Code 🜲 |
| <u>5</u>    | 164421091120112 | 10/08/2018 12:00:00 PM | 888.00   | Cards C02            | AUD             | 101                |
| 2           | 164421091120112 | 10/08/2018 12:00:00 PM | 1,000.00 | Internet Banking C01 | AUD             | 101                |

M 41

Showing 1 to 2 of 2 records.

g. Additional Column 2 - Second additional column that you would like to populate in the table. If define, it will be visible when you click on the connectors

| ACT001       |                 | 1                      |          | ACT003               |                 | 1                  |
|--------------|-----------------|------------------------|----------|----------------------|-----------------|--------------------|
| Serial No 🜲  | Group By 🖨      | Date &Time 🜲           | Amount 🖵 | Channel 🜲            | Currency Code 🖨 | Transaction Code 🗢 |
| <u>5</u>     | 164421091120112 | 10/08/2018 12:00:00 PM | 888.00   | Cards C02            | AUD             | 101                |
| 2            | 164421091120112 | 10/08/2018 12:00:00 PM | 1,000.00 | Internet Banking C01 | AUD             | 101                |
| Showing 1 to | 2 of 2 records. |                        |          |                      |                 | K ≪ 1 🕨 H          |

# Example of a Link Analysis

In this example we will create a link to trace transaction amount moving from an account to another account. Below is the sample scenario of transaction moving from 3 different accounts.

| Channel | From Account | To Account | Transaction Amount |
|---------|--------------|------------|--------------------|
| C01     | ACT001       | ACT003     | 1000               |
| C01     | ACT001       | ACT002     | 1500               |
| C01     | ACT002       | ACT003     | 2500               |
| C02     | ACT001       | ACT003     | 888                |
| C02     | ACT003       | ACT002     | 950                |
| C02     | ACT002       | ACT001     | 760                |
| C02     | ACT002       | ACT001     | 760                |

## To configure the link anaysis

1. From Account To Account a. Details

| ink Analysis Id     | 1                                                                              |   |  |  |  |  |  |
|---------------------|--------------------------------------------------------------------------------|---|--|--|--|--|--|
| From Property Id    | Sender Account No                                                              |   |  |  |  |  |  |
| To Property Id      | Receiver Account No                                                            |   |  |  |  |  |  |
| Graph Query         | DECLARE @report TABLE (                                                        |   |  |  |  |  |  |
|                     | Transaction_Serial_No BIGINT<br>Primary Key,<br>Transaction_Datetime DATETIME, |   |  |  |  |  |  |
| able Query          | SELECT * FROM (SELECT<br>Transaction_Serial_No as<br>SerialNumber,             | ~ |  |  |  |  |  |
|                     | Transaction_Datetime as                                                        |   |  |  |  |  |  |
| Additional Column 1 | Currency Code                                                                  |   |  |  |  |  |  |
| Additional Column 2 | Transaction Code                                                               |   |  |  |  |  |  |

b. Graph Query

| Graph Query                                                                                            |
|----------------------------------------------------------------------------------------------------|
| DECLARE @report TABLE (<br>Transaction_Serial_No BIGINT Primary Key,<br>Transaction_Datetime DATETIME, |

```
Transaction_Amount DECIMAL(19,2),
        FromId NVARCHAR(25),
        Told NVARCHAR(25)
        )
        INSERT INTO @report (
        Transaction_Serial_No,
        Transaction Datetime,
        Transaction_Amount,
        FromId,
        ToId
        )
        SELECT
        Transaction_Serial_No,
        Transaction_Datetime,
        Transaction_Amount,
        Sender_Account_No,
        Reciever_Account_No
        FROM [dbo].[C01_Details] a (NOLOCK)
        WHERE
        (Sender_Account_No = @Id) AND
        (Transaction_Amount >= @AmountThreshold OR
@AmountThreshold IS NULL) AND
                Transaction_Datetime >= @From AND
                Transaction_Datetime <= @To
        UNION
        SELECT
        Transaction_Serial_No,
        Transaction_Datetime,
        Transaction_Amount,
        Sender Account No,
        Receive Account no
        FROM [dbo].[C02_Details] a (NOLOCK)
        WHERE
        (Sender_Account_No = @Id) AND
        (Transaction_Amount >= @AmountThreshold OR
@AmountThreshold IS NULL) AND
                Transaction_Datetime >= @From AND
                Transaction_Datetime <= @To
                SELECT
        FromId,
        ToId,
        SUM(Transaction_Amount) AS [Total],
        COUNT(*) as [Count]
        FROM @report
        GROUP BY FromId, ToId
```

c. Table Query

```
SELECT * FROM (SELECT
        Transaction_Serial_No as SerialNumber,
        Transaction Datetime as TransactionDateTime,
        Transaction_Amount as TransactionAmount,
        Card_No as GroupBy,
        'Source Account No' as GroupByColumnName,
        'Internet Banking CO1' as ChannelId,
                Currency_Code as AdditionalColumn1,
        Transaction Code as AdditionalColumn2
        FROM [dbo].[C01_Details] a (NOLOCK)
        WHERE
        (Sender_Account_No = @FromId) AND
        (Reciever_Account_No = @ToId) AND
        (Transaction_Amount >= @AmountThreshold OR
@AmountThreshold IS NULL)
        UNION
        SELECT
        Transaction_Serial_No as SerialNumber,
        Transaction Datetime as TransactionDateTime,
        Transaction_Amount as TransactionAmount,
        Account No as GroupBy,
        'Source Account Number' as GroupByColumnName,
        'Cards C02' as ChannelId,
                Currency_Code as AdditionalColumn1,
        Transaction_Code as AdditionalColumn2
        FROM [dbo].[C02 Details] a (NOLOCK)
        WHERE
        (Sender_Account_No = @FromId) AND
        (Receive_Account_no = @ToId) AND
        (Transaction_Amount >= @AmountThreshold OR
@AmountThreshold IS NULL)) allChannels
        ORDER BY
                CASE WHEN @SortField IS NULL THEN SerialNumber
END,
        CASE WHEN @SortField = 'SerialNumber' AND @SortOrder =
1 THEN SerialNumber END,
        CASE WHEN @SortField = 'TransactionDateTime' AND
@SortOrder = 1 THEN TransactionDateTime END,
        CASE WHEN @SortField = 'TransactionAmount' AND
@SortOrder = 1 THEN TransactionAmount END,
        CASE WHEN @SortField = 'GroupBy' AND @SortOrder = 1
THEN GroupBy END,
        CASE WHEN @SortField = 'ChannelId' AND @SortOrder = 1
THEN Channelld END,
        CASE WHEN @SortField = 'AdditionalColumn1' AND
@SortOrder = 1 THEN AdditionalColumn1 END,
        CASE WHEN @SortField = 'AdditionalColumn2' AND
@SortOrder = 1THEN AdditionalColumn2 END,
```

```
CASE WHEN @SortField = 'SerialNumber' AND @SortOrder =
0 THEN SerialNumber END DESC,
        CASE WHEN @SortField = 'TransactionDateTime' AND
@SortOrder = 0 THEN TransactionDateTime END DESC,
        CASE WHEN @SortField = 'TransactionAmount' AND
@SortOrder = 0 THEN TransactionAmount END DESC,
        CASE WHEN @SortField = 'GroupBy' AND @SortOrder = 0
THEN GroupBy END DESC,
        CASE WHEN @SortField = 'ChannelId' AND @SortOrder = 0
THEN ChannelId END DESC,
        CASE WHEN @SortField = 'AdditionalColumn1' AND
@SortOrder = 0 THEN AdditionalColumn1 END DESC,
        CASE WHEN @SortField = 'AdditionalColumn2' AND
@SortOrder = 0 THEN AdditionalColumn2 END DESC
        OFFSET @Offset ROWS
        FETCH NEXT @Fetch ROWS ONLY;
```

#### 2. To Account From Account a. Details

# Details

| Link Analysis Id    | 2                                                                                                    |   |
|---------------------|----------------------------------------------------------------------------------------------------|---|
| From Property Id    | Receiver Account No                                                                                       | ~ |
| To Property Id      | Sender Account No                                                                                         | ~ |
| Graph Query         | DECLARE @report TABLE (<br>Transaction_Serial_No BIGINT<br>Primary Key,<br>Transaction_Datetime DATETIPE, | 2 |
| Table Query         | SELECT * FROM (SELECT<br>Transaction_Serial_No as<br>SerialNumber,<br>Transaction_Datetime as             |   |
| Additional Column 1 | Currency Code                                                                                             |   |
| Additional Column 2 | Transaction Code                                                                                          |   |

#### b. Graph Query

| Graph Qu | ery                                                                                                    |
|----------|----------------------------------------------------------------------------------------------------|
| DECLARE  | <pre>@report TABLE ( Transaction_Serial_No BIGINT Primary Key, Transaction_Datetime DATETIME, Transaction_Amount DECIMAL(19,2), FromId NVARCHAR(25), ToId NVARCHAR(25) )</pre> |
|          | INSERT INTO @report (<br>Transaction_Serial_No,<br>Transaction_Datetime,                                                                                                    |

```
Transaction_Amount,
        FromId,
        ToId
        )
        SELECT
        Transaction Serial No,
        Transaction_Datetime,
        Transaction Amount,
        Sender_Account_No,
        Reciever_Account_No
        FROM [dbo].[C01_Details] a (NOLOCK)
        WHERE
        (Reciever_Account_No = @Id) AND
        (Transaction_Amount >= @AmountThreshold OR
@AmountThreshold IS NULL) AND
                Transaction_Datetime >= @From AND
                Transaction_Datetime <= @To
        UNION
        SELECT
        Transaction_Serial_No,
        Transaction Datetime,
        Transaction_Amount,
        Sender_Account_No,
        Receive_Account_no
        FROM [dbo].[C02_Details] a (NOLOCK)
        WHERE
        (Receive Account no = @Id) AND
        (Transaction_Amount >= @AmountThreshold OR
@AmountThreshold IS NULL) AND
                Transaction_Datetime >= @From AND
                Transaction Datetime <= @To
                SELECT
        FromId,
        ToId,
        SUM(Transaction_Amount) AS [Total],
        COUNT(*) as [Count]
        FROM @report
        GROUP BY FromId, ToId
```

c. Table Query

```
SELECT * FROM (SELECT
Transaction_Serial_No as SerialNumber,
Transaction_Datetime as TransactionDateTime,
Transaction_Amount as TransactionAmount,
Card_No as GroupBy,
'Source Account No' as GroupByColumnName,
'Internet Banking C01' as ChannelId,
```

```
Currency_Code as AdditionalColumn1,
        Transaction Code as AdditionalColumn2
        FROM [dbo].[C01_Details] a (NOLOCK)
        WHERE
        (Sender_Account_No = @FromId) AND
        (Reciever Account No = @ToId) AND
        (Transaction_Amount >= @AmountThreshold OR
@AmountThreshold IS NULL)
        UNION
        SELECT
        Transaction_Serial_No as SerialNumber,
        Transaction Datetime as TransactionDateTime,
        Transaction_Amount as TransactionAmount,
        Account_No as GroupBy,
        'Source Account Number' as GroupByColumnName,
        'Cards C02' as ChannelId,
                Currency_Code as AdditionalColumn1,
        Transaction_Code as AdditionalColumn2
        FROM [dbo].[C02_Details] a (NOLOCK)
        WHERE
        (Sender_Account_No = @FromId) AND
        (Receive_Account_no = @ToId) AND
        (Transaction_Amount >= @AmountThreshold OR
@AmountThreshold IS NULL)) allChannels
        ORDER BY
                CASE WHEN @SortField IS NULL THEN SerialNumber
END,
        CASE WHEN @SortField = 'SerialNumber' AND @SortOrder =
1 THEN SerialNumber END,
        CASE WHEN @SortField = 'TransactionDateTime' AND
@SortOrder = 1 THEN TransactionDateTime END,
        CASE WHEN @SortField = 'TransactionAmount' AND
@SortOrder = 1 THEN TransactionAmount END,
        CASE WHEN @SortField = 'GroupBy' AND @SortOrder = 1
THEN GroupBy END,
        CASE WHEN @SortField = 'ChannelId' AND @SortOrder = 1
THEN ChannelId END,
        CASE WHEN @SortField = 'AdditionalColumn1' AND
@SortOrder = 1 THEN AdditionalColumn1 END,
        CASE WHEN @SortField = 'AdditionalColumn2' AND
@SortOrder = 1THEN AdditionalColumn2 END,
        CASE WHEN @SortField = 'SerialNumber' AND @SortOrder =
0 THEN SerialNumber END DESC,
        CASE WHEN @SortField = 'TransactionDateTime' AND
@SortOrder = 0 THEN TransactionDateTime END DESC,
        CASE WHEN @SortField = 'TransactionAmount' AND
@SortOrder = 0 THEN TransactionAmount END DESC,
        CASE WHEN @SortField = 'GroupBy' AND @SortOrder = 0
THEN GroupBy END DESC,
        CASE WHEN @SortField = 'ChannelId' AND @SortOrder = 0
```

```
THEN ChannelId END DESC,

CASE WHEN @SortField = 'AdditionalColumn1' AND

@SortOrder = 0 THEN AdditionalColumn1 END DESC,

CASE WHEN @SortField = 'AdditionalColumn2' AND

@SortOrder = 0 THEN AdditionalColumn2 END DESC

OFFSET @Offset ROWS

FETCH NEXT @Fetch ROWS ONLY;
```

## **Review Link Analysis**

- 1. go to Transaction > Alert Review
- 2. Select the LInk Analysis Hyperlink
- 3. Click on Analyse

| ACT002 1/950.00 |            |        |            |        |
|-----------------|------------|--------|------------|--------|
|                 | 1/2,500.00 | ACT003 | 2/1,888.00 | ACT001 |

4. Click on the external node to view external linkage. (e.g ACT002)

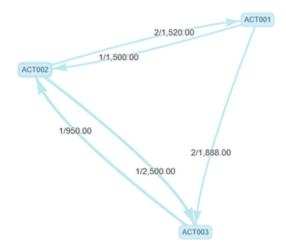

5. Click on the connectors to view the trasaction that is from and to the account (e.g 2/1888)

|            | Transaction(s)                         |                 |                        |                      |                      |                 |                  | > |
|------------|----------------------------------------|-----------------|------------------------|----------------------|----------------------|-----------------|------------------|---|
|            | Sender Account No From Se              |                 |                        | Sender Account No To |                      |                 |                  |   |
|            | ACT001 ACT003                          |                 |                        |                      |                      |                 |                  |   |
|            | Serial No 🛊                            | Group By 🛊      | Date &Time 🛊           | Amount #             | Channel #            | Currency Code 🛊 | Transaction Code | • |
| 20         | 2                                      | 164421091120112 | 10/08/2018 12:00:00 PM | 1,000.00             | Internet Banking C01 | AUD             | 101              |   |
|            | 5                                      | 164421091120112 | 10/08/2018 12:00:00 PM | 888.00               | Cards C02            | AUD             | 101              |   |
| 1/1,500.00 | Showing 1 to 2 of 2 records. H 44 1 H+ |                 |                        |                      |                      |                 |                  | н |
| 00 06612   |                                        |                 |                        |                      |                      |                 |                  |   |
| 12,500.0   | 2/1,668.00<br>0<br>(ACT003)            | 1               |                        |                      |                      |                 |                  |   |

# **Related articles**

• How to Setup Link Analysis